#### Se protéger des écoutes (dans le réseau) et intrusions (dans les ordinateurs)

- Chiffrement : interdire la lecture par modification du message en le rendant illisible (brouillage)
- Mots de passe : bloquer l'accès pour des raisons d'authentification

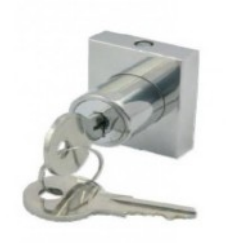

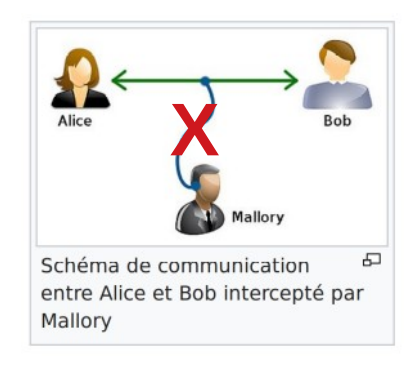

Quelques règles d'hygiène numérique

<https://framatube.org/videos/watch/a2db0f2d-1d35-4d53-acb1-85fb0a8ae906>

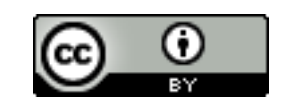

## Protection des accès par mot de passe

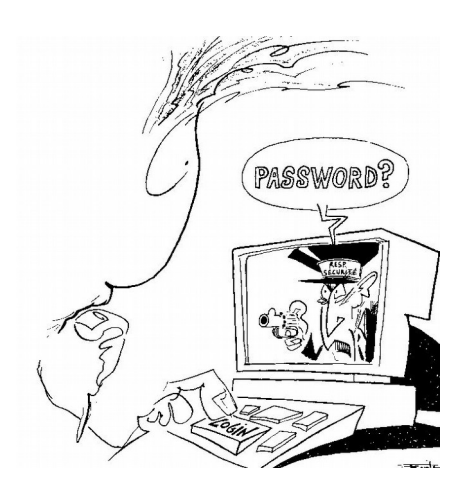

- $\bullet$   $\land$  ne pas confondre avec le chiffrement
- Pour s'assurer d'un accès légitime
- But : s'assurer que l'accès est autorisé, il doivent être
	- difficiles à deviner
	- idéalement faciles à mémoriser
	- changés périodiquement
	- **utilisés que pour un seul usage**
	- gardés secret
	- *pour les infos de récupération*
		- *mentir*
		- mais s'en rappeler

**Une idée, la passe-phrase : 3 ou 4 mots du dictionnaire choisis au hasard**

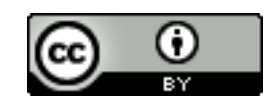

# Bitwarden

#### <https://bitwarden.com/>

#### INSTALL AND SYNC ALL OF YOUR DEVICES

A password manager is useless if you can't easily access it.

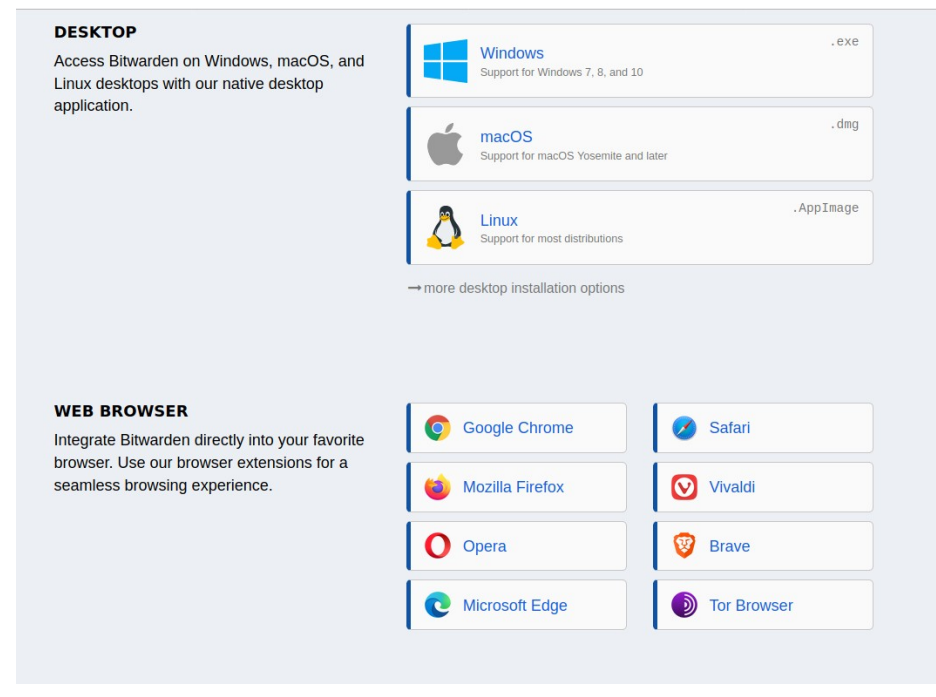

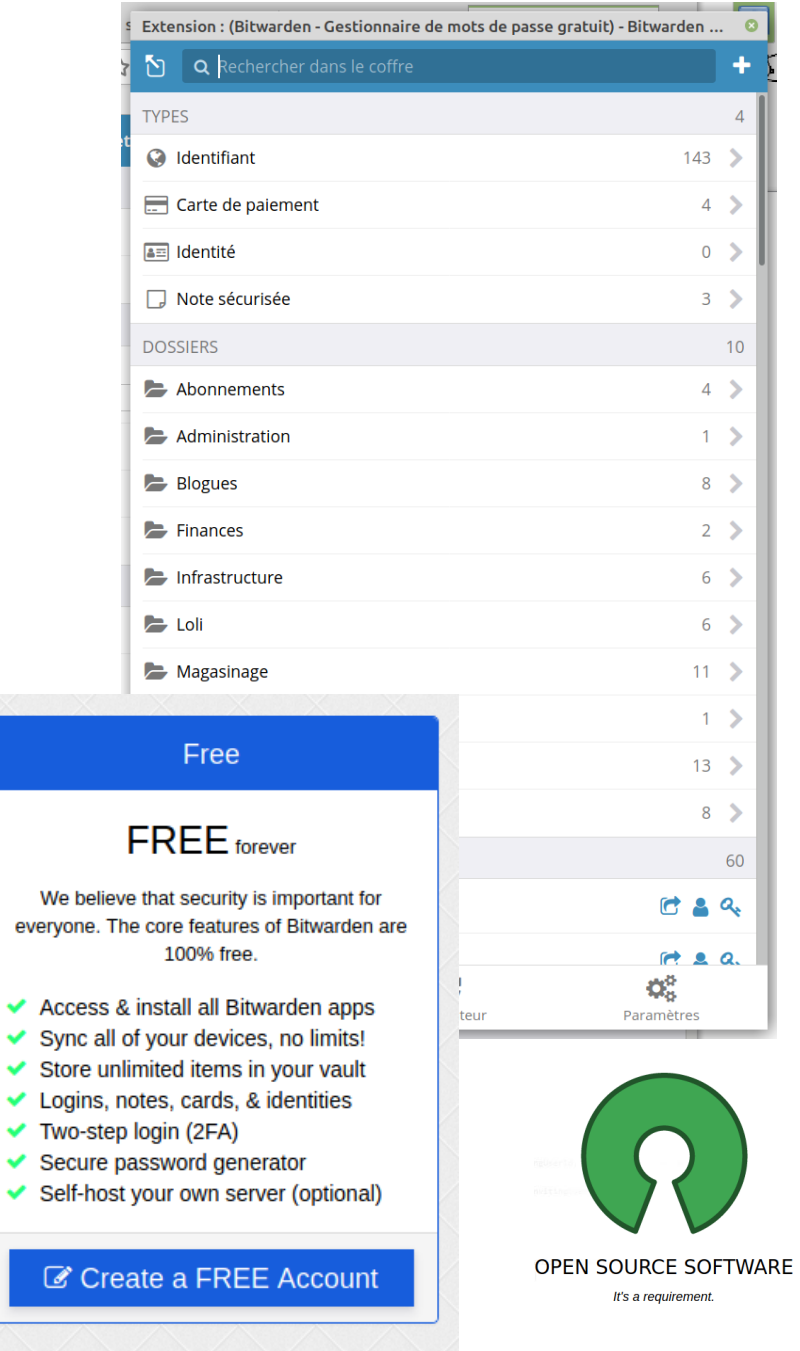

#### Daniel Pascot, Linuq.org  $\qquad \qquad \qquad \qquad$   $\qquad \qquad$   $\qquad \qquad$  3

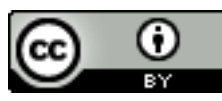

 $\overline{\phantom{a}}$ 

#### Il y en a aussi un incorporé dans les préférences de**Firefox**

#### Identifiants et mots de passe

 $\sqrt{ }$  Proposer d'enregistrer les identifiants et les mots de passe pour les sites web

Exceptions...

Identifiants enregistrés...

 $\vert \checkmark \vert$  Utiliser un mot de passe principal

Changer le mot de passe principal...

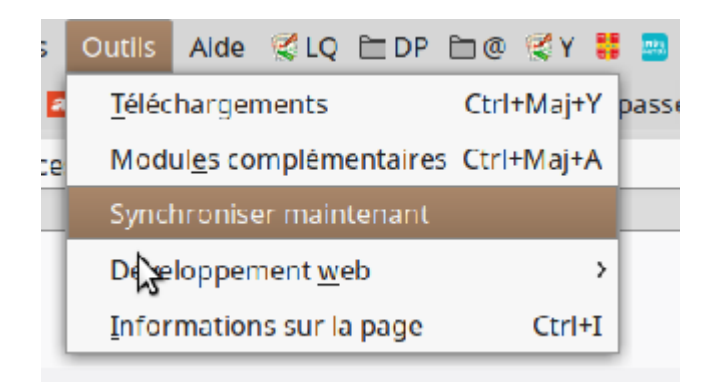

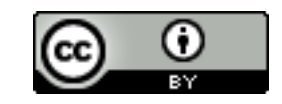

## Coffre fort de bons mots de passe

Une solution un logiciel sécurisé pour les conserver, par exemple keepassXC (c'est un logiciel libre multi plateforme de qualité avec une bonne communauté de support)

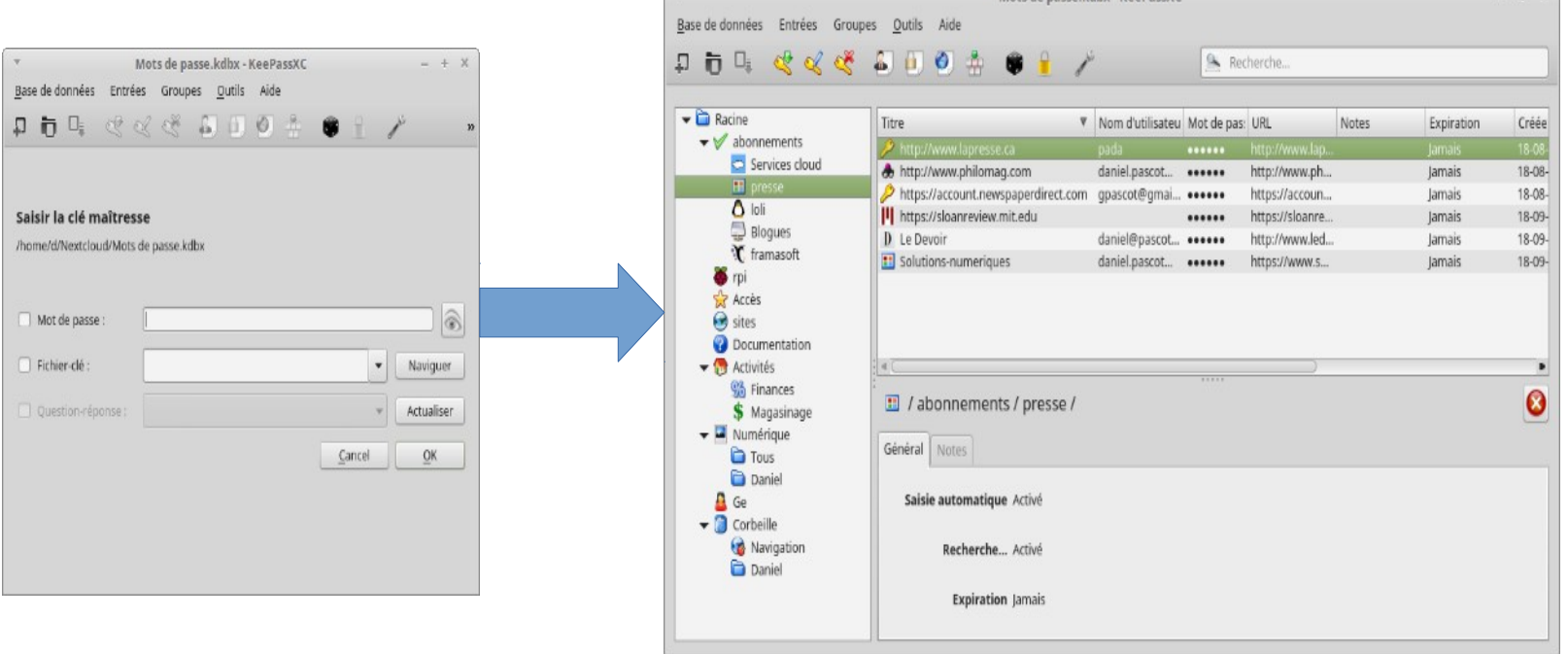

On peut la transporter sur une clé USB, le stocker dans le nuage car elle est bien protégée

Mots de nasse kdbx - KeepassXC

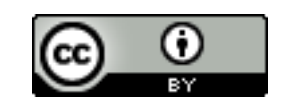

# Ne pas confondre chiffrement et codage

- Le codage transforme simplement : code morse ou compression
- Le chiffrement vise à interdire la lecture non autorisée
	- Symétrique : la même clé chiffre et déchiffre
	- Asymétrique une clé chiffre, une autre déchiffre

**Le chiffrement est réalisé par un programme - de préférence libre- (qui met en œuvre un algorithme) contrôlé par une clé en entrée (parfois aussi appelé mot de passe) pour chiffrer et déchiffrer La clé ne dois pas être diffusée ni perdue, c'est comme un mot de passe**

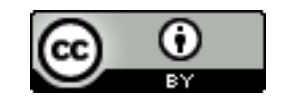

# Protection par chiffrement symétrique

- Le contenu de son ordinateur ou téléphone
- Des dossiers ou documents (fichiers) sur son ordinateur
- Des dossiers ou documents avant d'envoi dans des dépôts externes

#### **C'est la même personne qui chiffre et déchiffre**

Utile quand on veut se protéger des situations telles que des intrusions (lectures non désirées accidentelles ou pas) ou la perte d'un matériel

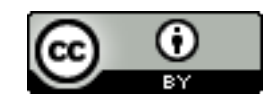

#### Chiffrement par clés asymétriques : pour les communications

Ici Bob veut envoyer un message chiffré à Alice

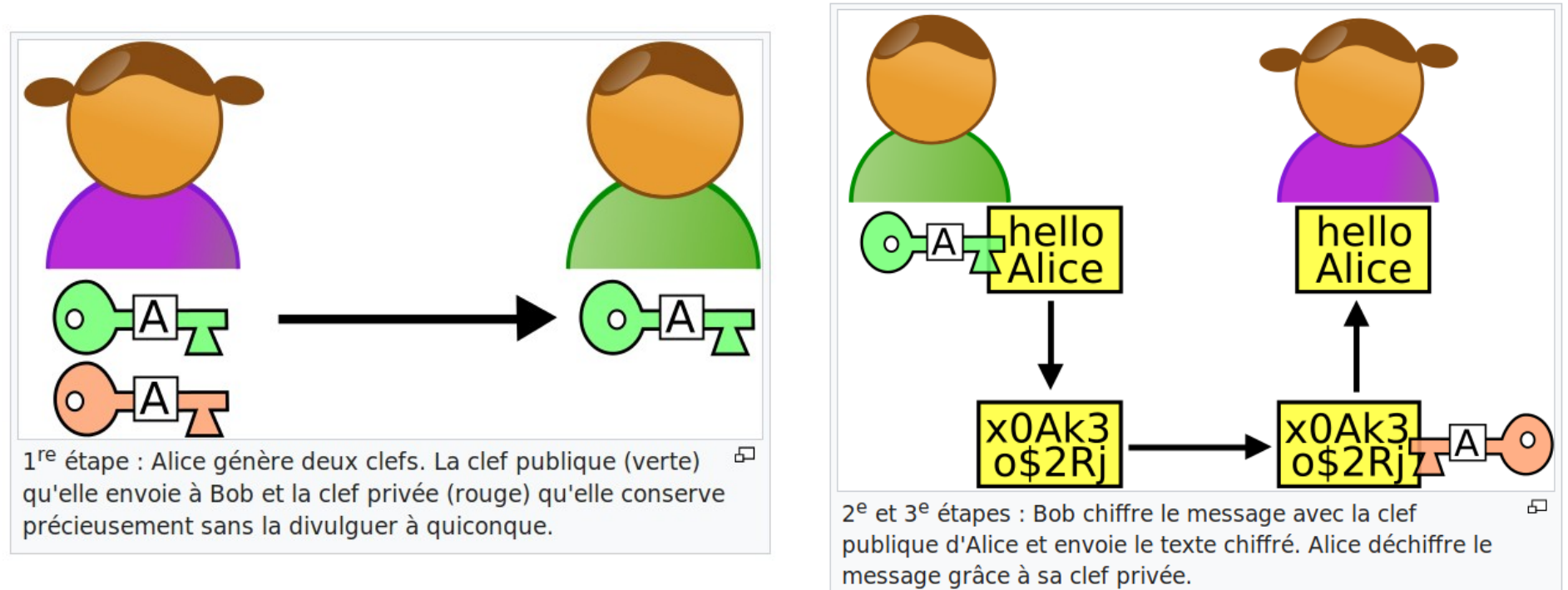

#### [https://fr.wikipedia.org/wiki/Cryptographie\\_asym%C3%A9trique](https://fr.wikipedia.org/wiki/Cryptographie_asym%C3%A9trique) <https://linuq.org/logiciels/gnupg>

La clé de déchiffrement ne doit pas circuler

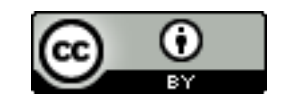

#### Protéger les contenus des communications

- Il faut chiffrer avant d'envoyer et déchiffrer après la réception, donc privilégier le chiffrement asymétriquet
- Dans le logiciel de courriel (contraignant car il faut échanger et gérer les clés)

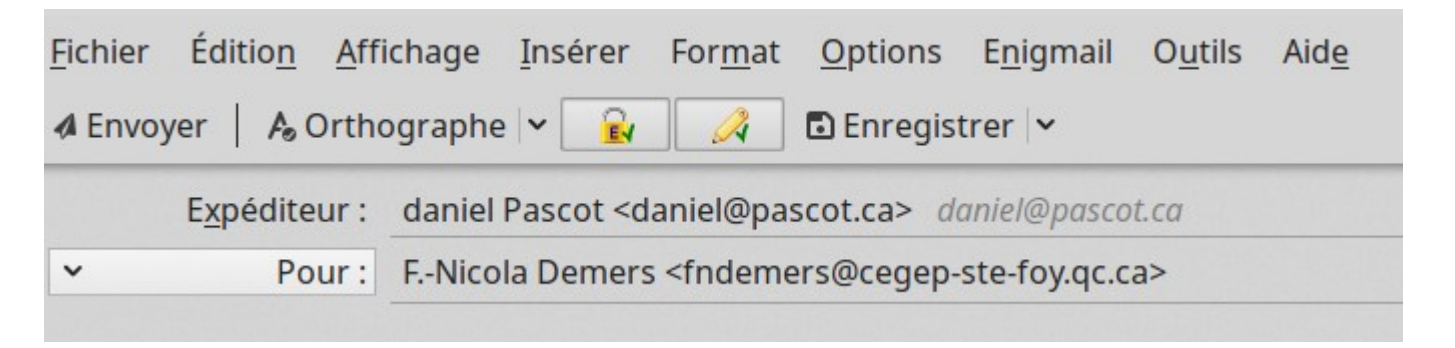

• Si un assez grand pourcentage des communications sont chiffrées cela rend l'espionnage de masse inefficace et inutile

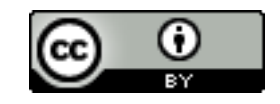

#### Attention

Ce n'est pas parce que la connexion est protégée contre les écoutes en ligne que celui avec lequel on communique ne nous espionne pas et que l'on peut vous identifier

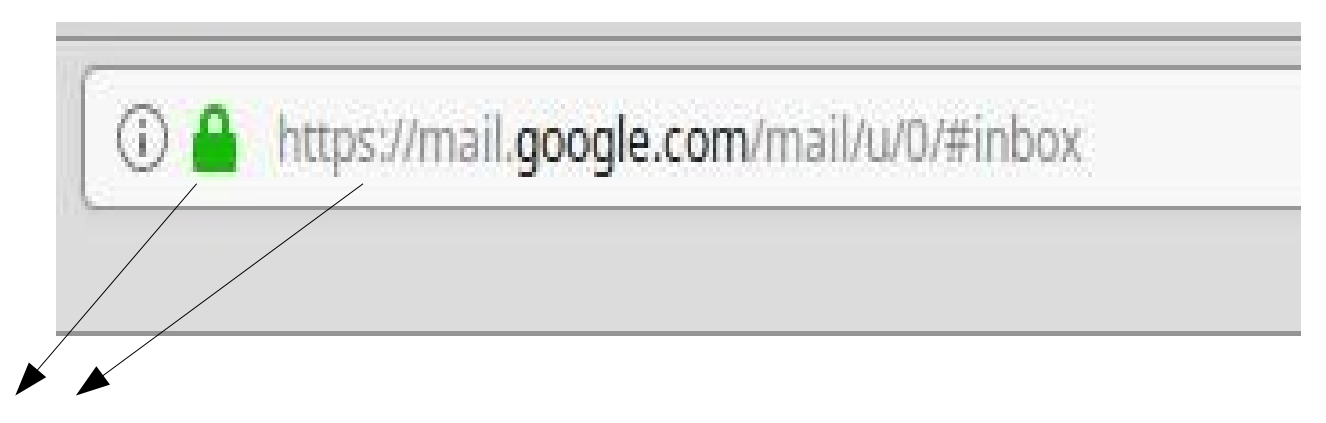

Indique que le message est chiffré pendant le transfert (et seulement le transfert)

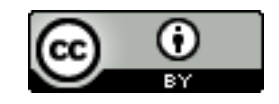

# Confidentialité : chiffrer les connexions

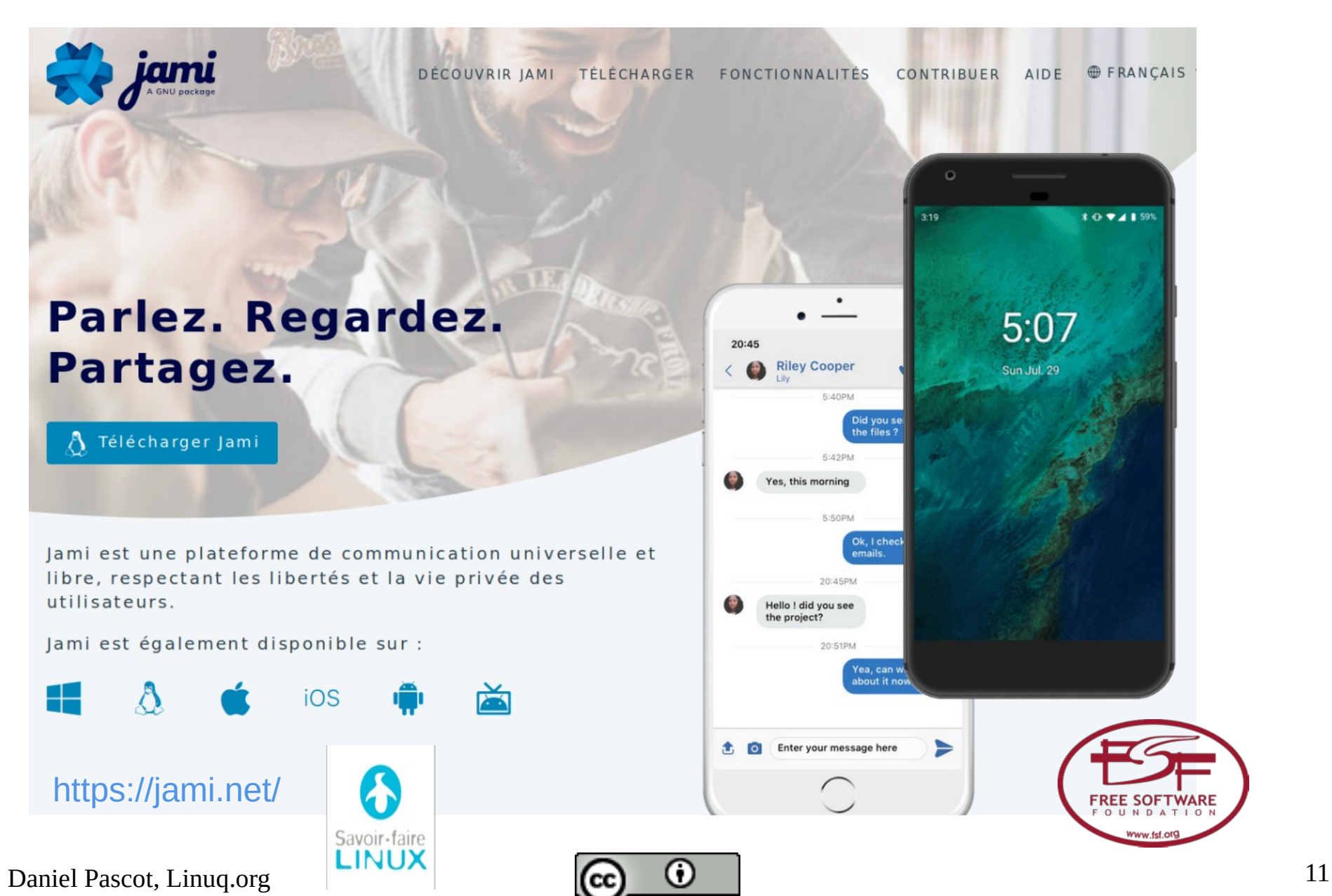

#### Signal

sûre

poche.

Android

*i* Phone  $\Box$  Ordinateur

66 Utilisez tout ce qu'« Open

privée

Whisper Systems » conçoit.

Edward Snowden, Lanceur

d'alerte et défenseur de la vie

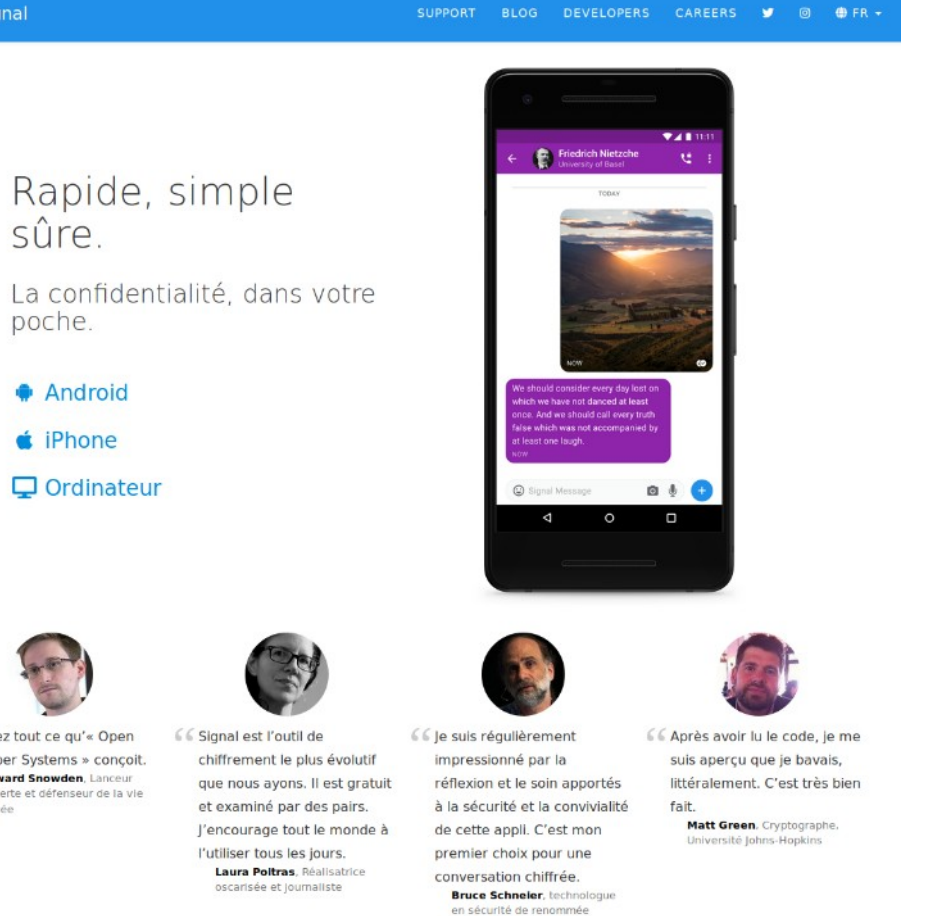

internationale

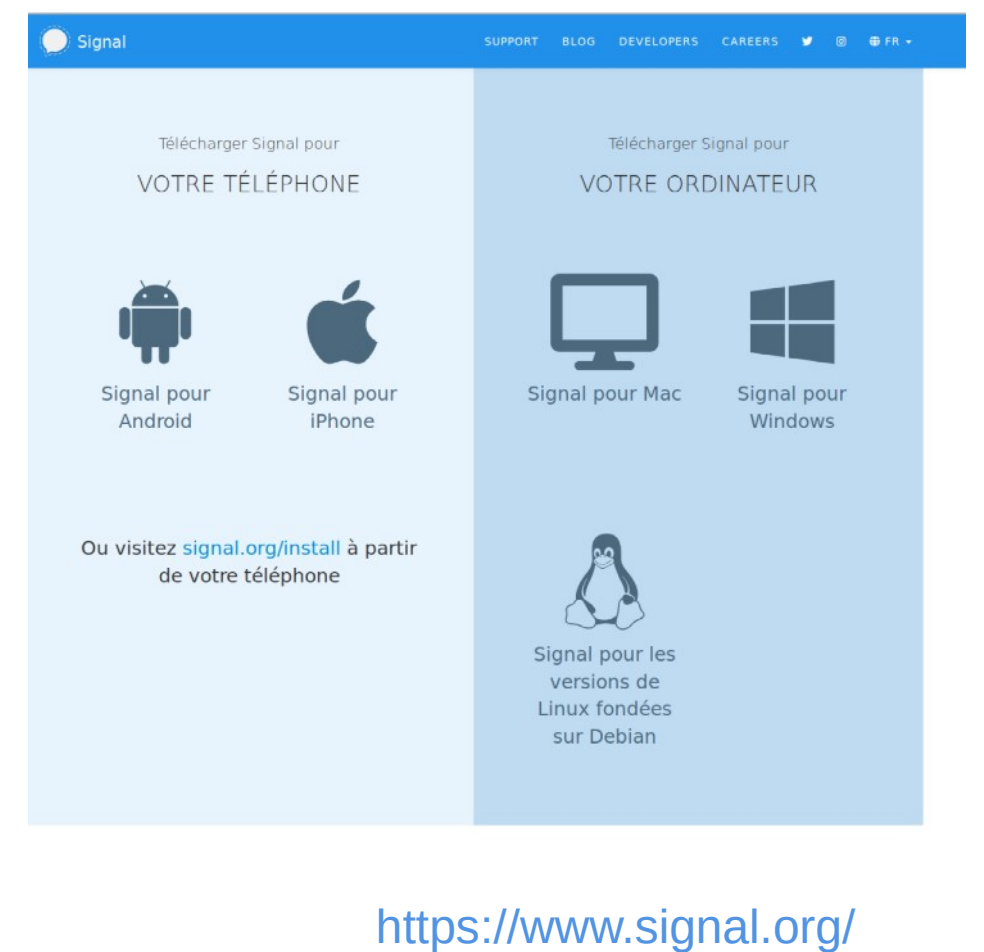

#### Daniel Pascot, Linuq.org  $\qquad \qquad \qquad \qquad$   $\qquad \qquad$   $\qquad \qquad$   $\qquad \qquad$   $\qquad \qquad$  12

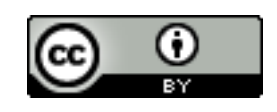

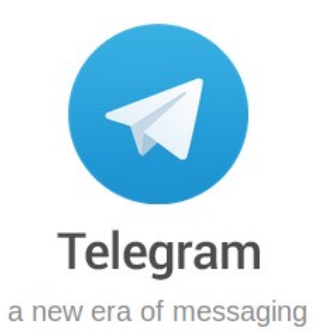

**Recent News** 

**Mar 24** Taking Back Our Right to Privacy

 $\blacksquare$ 

Feb 26 Autoplaying Videos, Automatic Downloads and Multiple Accounts

**Jan 31** Chat Backgrounds 2.0: Make Your Own

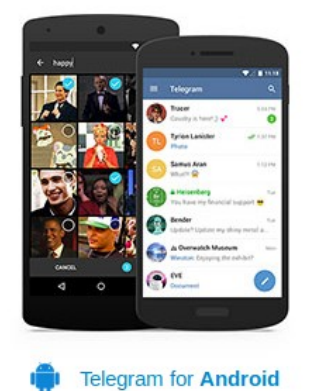

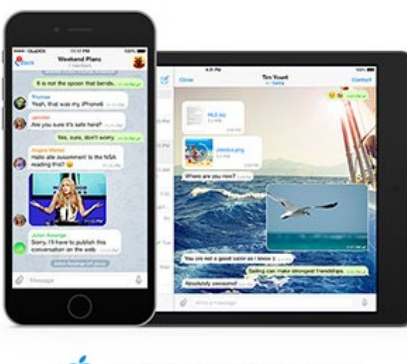

Telegram for iPhone / iPad m

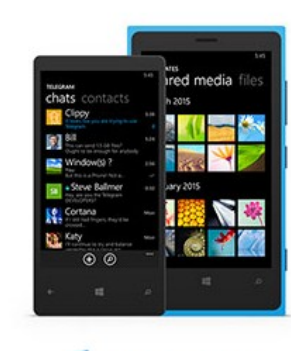

Telegram for WP

A native app for every platform

#### <https://telegram.org/>

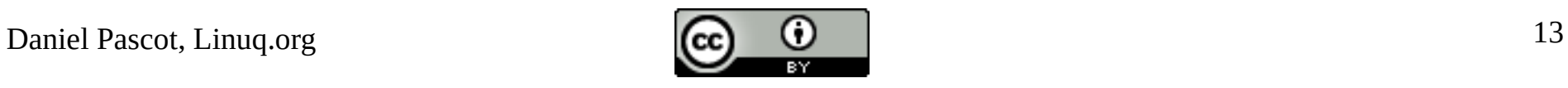

#### Un aperçu de l'espionnage généralisé à neutraliser : il se fait au niveau des applications

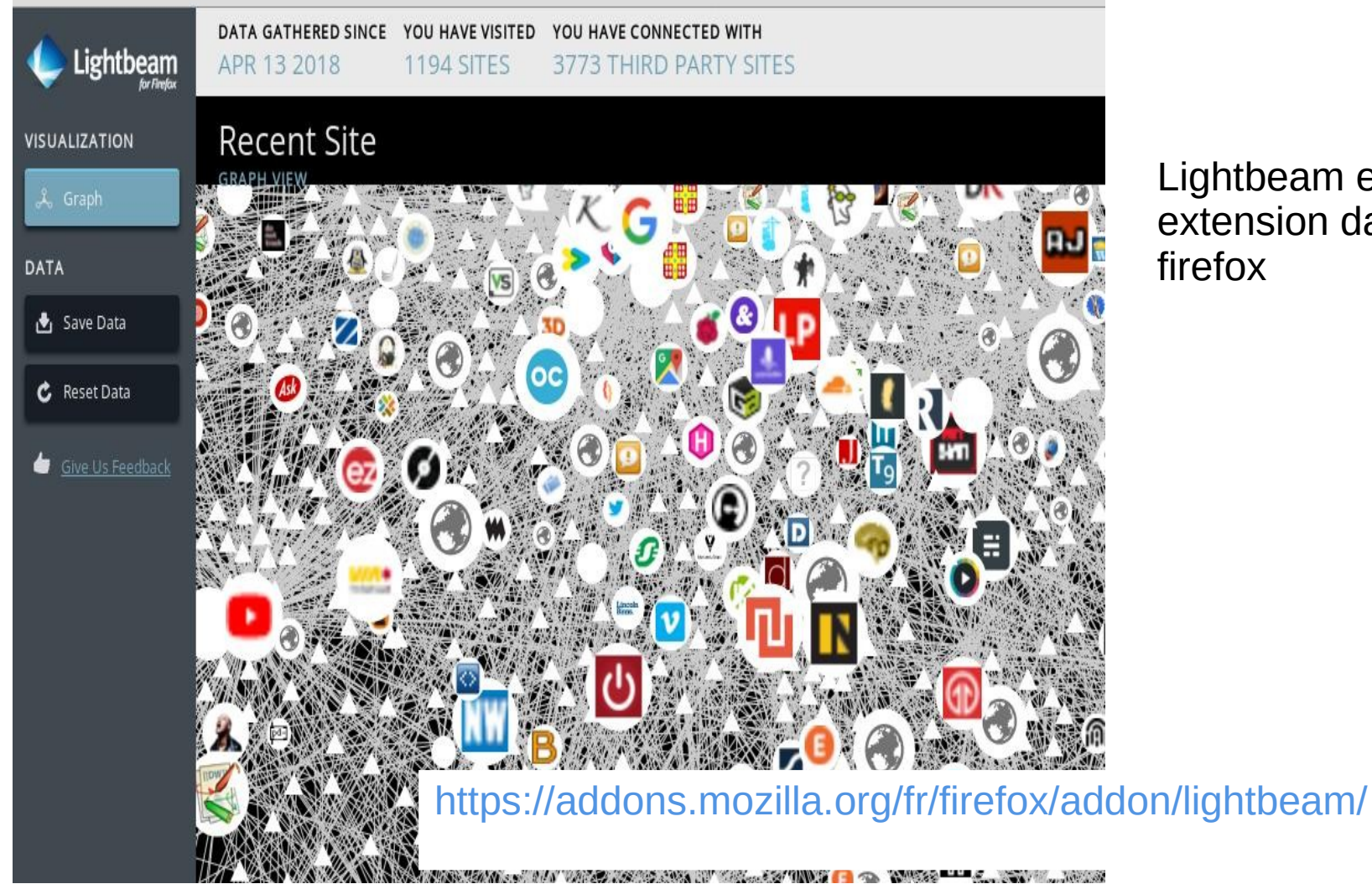

Lightbeam est une extension dans firefox

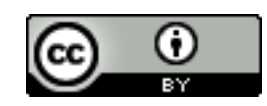

# Contrôler nos traces : choix du fureteur

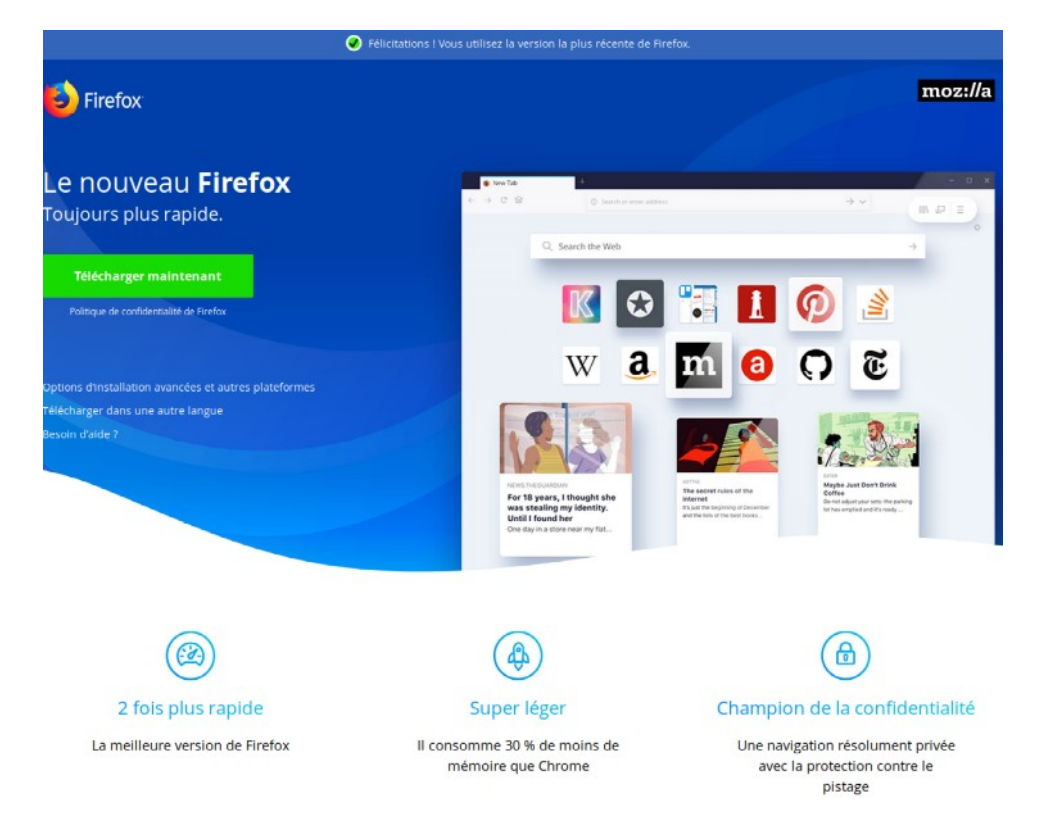

Attention : toujours télécharger les logiciels libres depuis un site de confiance : normalement le site de la communauté qui le développe et l'entretient

Ne pas oublier les mises à jour

Un principe : il faut contrôler ce qui sort de votre ordinateur par le fureteur

[https://www.mozilla.org/fr/firefox/new/?redirect\\_source=firefox-com](https://www.mozilla.org/fr/firefox/new/?redirect_source=firefox-com)

Pour configurer et utiliser Firefox voir la présentation de François Pelletier (Linuq)

<https://git.francoispelletier.org/francois/linuq-semaine-numeriqc-proteger-fureteur/src/branch/master/presentation.md>

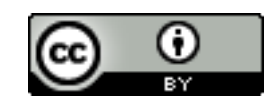

Ce qui vous menace ce n'est pas ce qui entre mais ce qui sort de votre ordinateur, tablette, téléphone

> Bien sûr si ça sort c'est que quelque chose l'a fait sortir

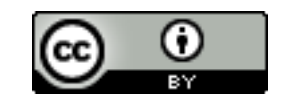

# Un choix d'extensions (François)

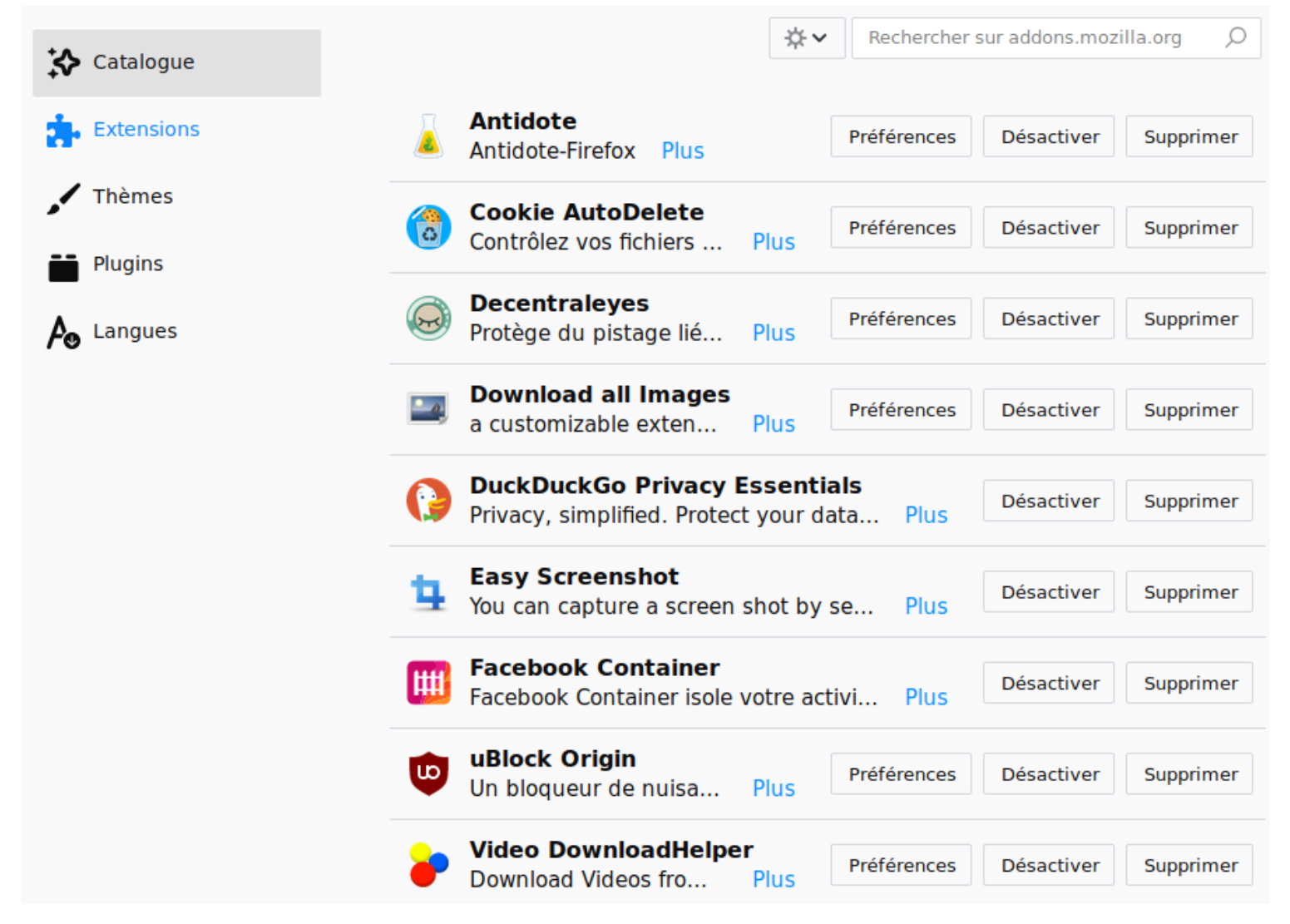

<https://git.francoispelletier.org/francois/linuq-semaine-numeriqc-proteger-fureteur/src/branch/master/presentation.md>

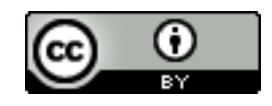

# Adoptez un moteur de recherche qui ne vous espionne pas

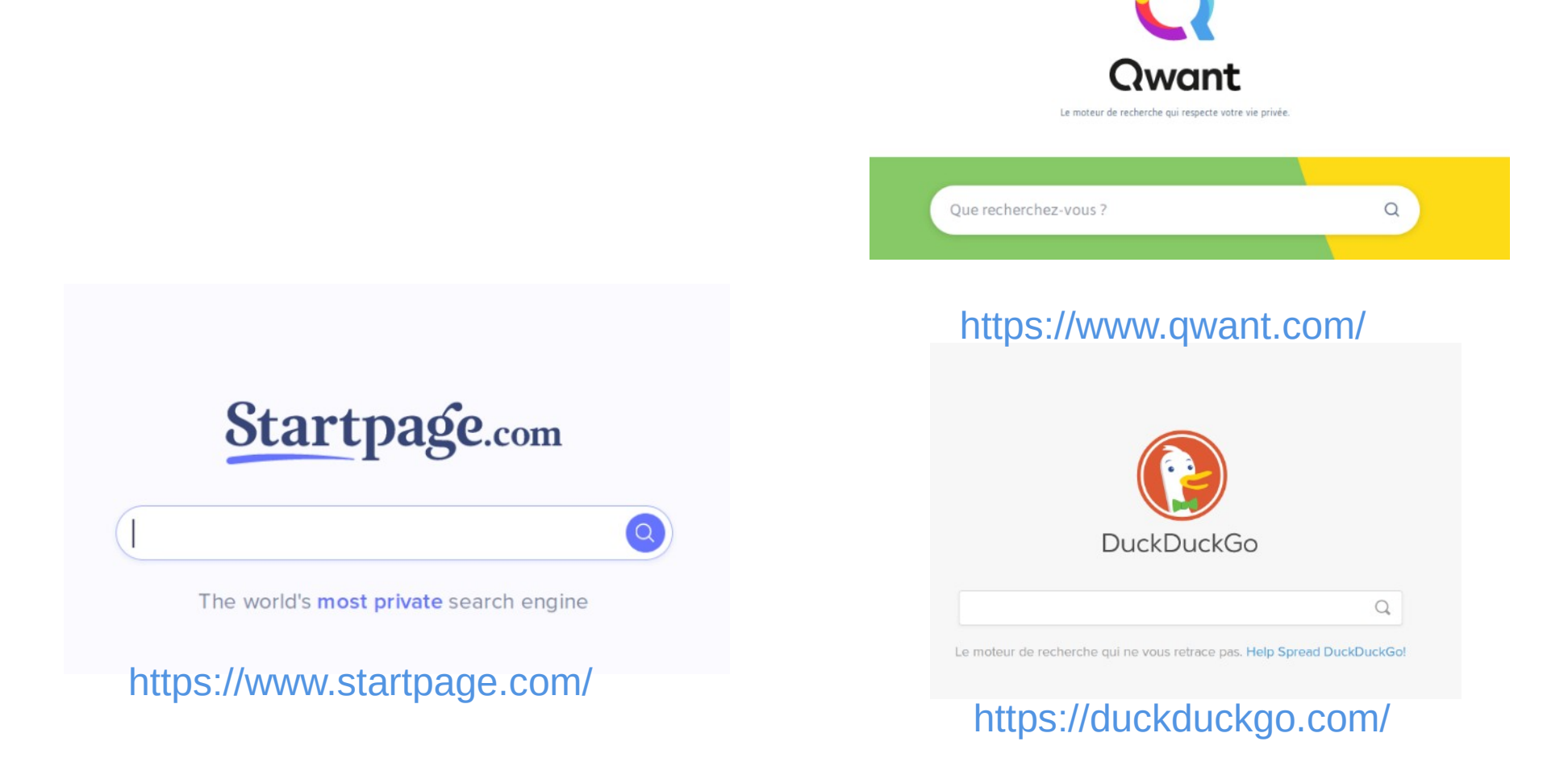

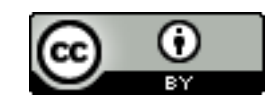

## Brouillez les pistes avec un vpn : cacher des métadonnées

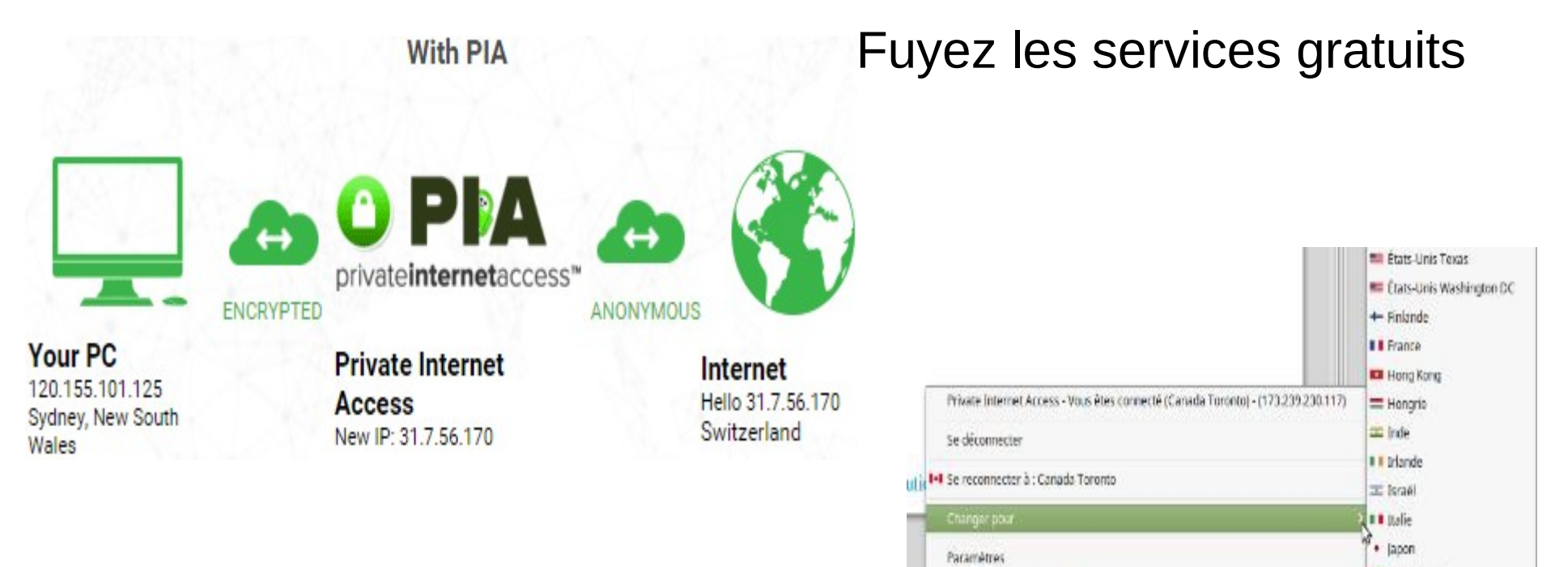

Journal des modifications

Aide

Quitter

À propos de Private Internet Access

Sujet traité dans un atelier Linuq

#### https://linuq.org/vie-privee/proteger\_navigateur

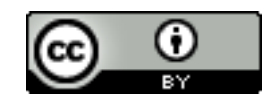

= tuxembourg

**#4 Mexique** 

**NB Norvége** 

**Kanadie** Zélande

## Soyez prudents et vigilants, adoptez de bonnes pratiques

- N'utilisez que des connexions sécurisées
- Préférez les accès par fureteur : vous avez le maximum de contrôle en le paramétrant
- Attention aux applications dédiées :
	- Vous n'avez aucun contrôle sur les données qu'elles envoient
	- Renseignez-vous sur ce qu'elles communiquent
- Conseil : commencez par l'essentiel, maîtriser le avant de trop en faire sans le comprendre. En ce domaine trop devient vite comme pas assez

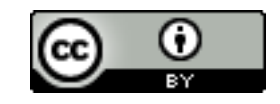